## **CM/ECF CERTIFICATION QUESTIONNAIRE FOR LIMITED ACCESS FILERS**

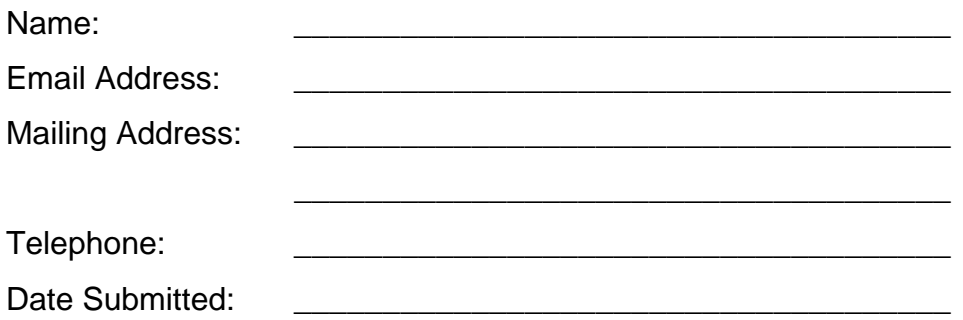

## **INSTRUCTIONS**

The following items must be submitted to the court for review before a login and password will be assigned:

1. Complete the attached Knowledge Quiz.

\_\_\_\_\_\_\_\_\_\_\_\_\_\_\_\_\_\_\_\_\_\_\_\_\_\_\_\_\_\_\_\_

\_\_\_\_\_\_\_\_\_\_\_\_\_\_\_\_\_\_\_\_\_\_\_\_\_\_\_\_\_\_\_\_

\_\_\_\_\_\_\_\_\_\_\_\_\_\_\_\_\_\_\_\_\_\_\_\_\_\_\_\_\_\_\_\_

2. List the case number(s) and document number(s) of each on-line training submission here:

3. Complete and sign the CM/ECF Registration Form (must include handwritten signature).

Mail these documents to:

ATTN: Systems ECF Registration 1100 Laurel Street Columbia SC 29201-2423 OR Fax to: ATTN: Systems ECF Registration, (803) 253-3368 OR E-mail (as a PDF) to: ecf\_registration@scb.uscourts.gov

U.S. Bankruptcy Court

revised 10/15/2009

## **KNOWLEDGE QUIZ**

1. In order to attach a document to your entry in CM/ECF, the document must be in what format?

\_\_\_\_\_ A. Word

**\_\_\_\_\_\_\_\_ B. WordPerfect** 

\_\_\_\_\_ C. PDF

- \_\_\_\_\_ D. On a diskette
- 2. When filing a pleading, you need to attach the document image to the entry. How do you do this?
	- **A.** As an email attachment
	- **EXALGE B.** Mail a copy to the court.
	- \_\_\_\_\_ C. At the browse screen as a PDF document
	- D. All of the above
- 3. Before attaching the document to the docket entry, you should double check that the document you are about to attach is the correct document by:
	- **\_\_\_\_\_\_\_\_** A. Right clicking on the document then left clicking on open
	- B. A single left click on the document to view
	- \_\_\_\_\_ C. Double clicking the left mouse button on the file name
	- D. None of the above, you cannot view the document before attaching
- 4. It is the first time you are filing a pleading for a party in an existing case. How do you create the association between you and the party in the case?
	- A. You do not need to it is automatically created
	- \_\_\_\_\_ B. Check the box to create the association
	- Lettuck C. Add yourself as a party
	- D. None of the above.
- 5. The name of the creditor filing the claim is not listed on the creditor list. To file the claim, you must:
	- \_\_\_\_\_ A. E-mail the clerk's office and ask them to add the creditor
	- B. Select "add creditor" and add the creditor name and address
	- \_\_\_\_\_ C. Call the clerk's office for instruction before proceeding
	- D. None of the above
- 6. If you realize that there is an error on the Final Docket Text screen, how do you correct it before submitting that final docket text?
	- \_\_\_\_\_\_\_\_ A. Log off and try again
	- B. Click the "back" button one or more times to find and correct the error
	- \_\_\_\_\_ C. Fix the error on the docket text screen
	- \_\_\_\_\_ D. Don't worry about it, the clerk's staff will make the correction
- 7. When withdrawing a claim, the image being submitted should be:
- \_\_\_\_\_ A. No image is required
- B. A copy of the proof of claim to be withdrawn
- \_\_\_\_\_ C. A pleading or correspondence requesting the withdrawal of the claim
- D. None of the above
- 8. When filing a document and presented with the prompt "Is Certificate of Service Included", selecting "Yes" indicates that:
	- \_\_\_\_\_ A. The Certificate of Service is being filed separately
	- \_\_\_\_\_ B. The Certificate of Service is being "attached" as a separate PDF
	- \_\_\_\_\_ C. The Certificate of Service is included with the PDF being submitted
	- \_\_\_\_\_ D. None of the above
- 9. Which of the following are acceptable ways of affixing a signature to an electronic document?
	- **\_\_\_\_\_** A. Typing /s/ and the name of the person signing the document
	- **EXEC** B. Scanning the original document containing the original signature
	- \_\_\_\_\_ C. Inserting an electronic image of the original signature
	- D. All of the above
- 10. When scanning a document, the recommended scanner setting is
	- \_\_\_\_\_ A. Greyscale, 200-300 dpi
	- B. Black and white only, 150-600 dpi
	- \_\_\_\_\_ C. Black and white only, 300 dpi
	- \_\_\_\_\_ D. Full color, 1200 dpi